## «Пять с плюсом»

Инструкция для участников олимпиады

**Шаг 1.** Открыть любой браузер на любом устройстве, закрыть все посторонние вкладки.

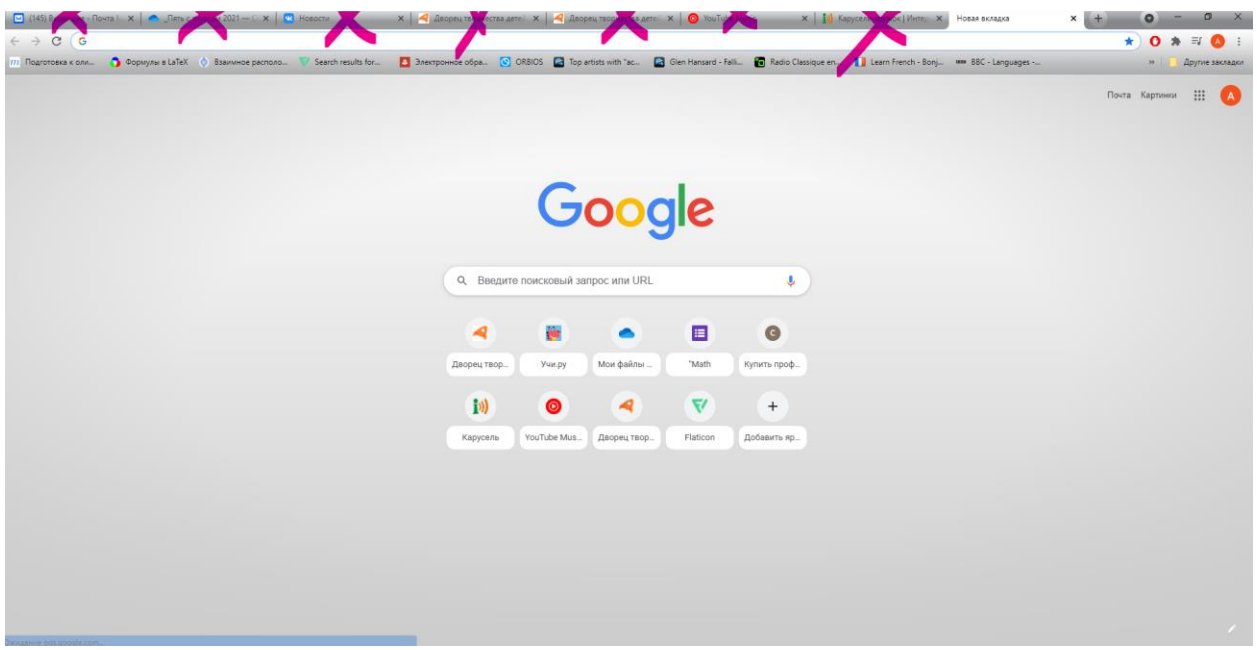

**Шаг 2.** В строку поиска набрать «дтдм томск» или «дворец творчества томск».

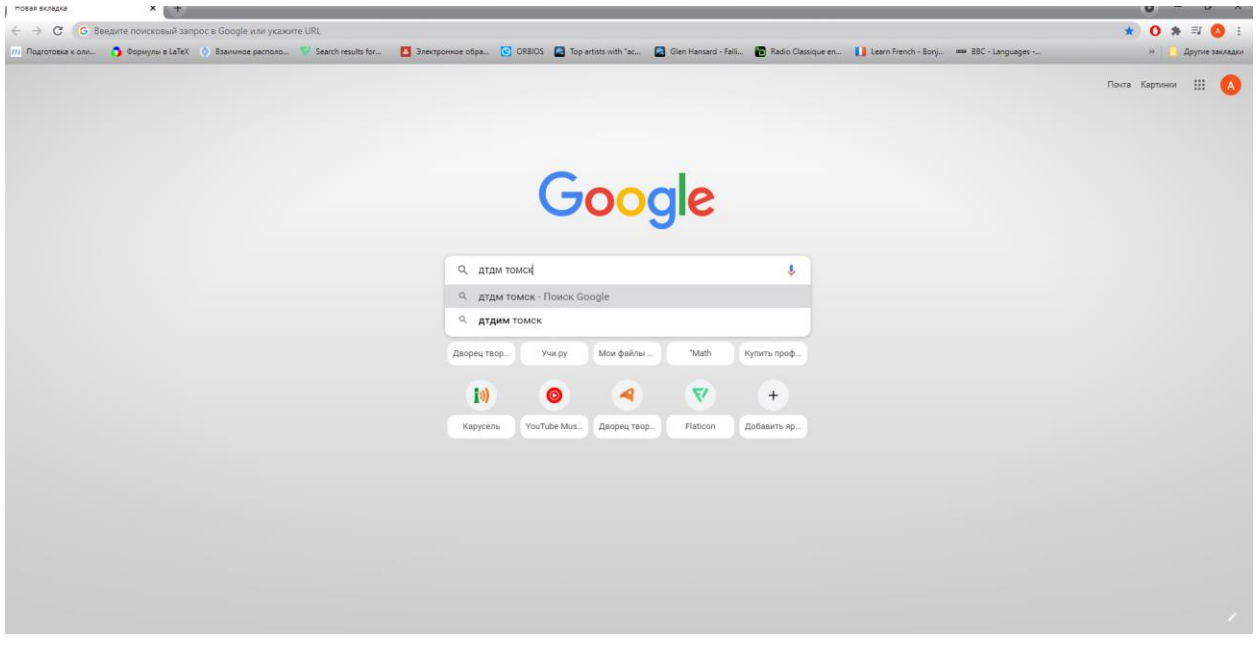

**Шаг 3.** Зайти на сайт Дворца творчества детей и молодежи города Томска.

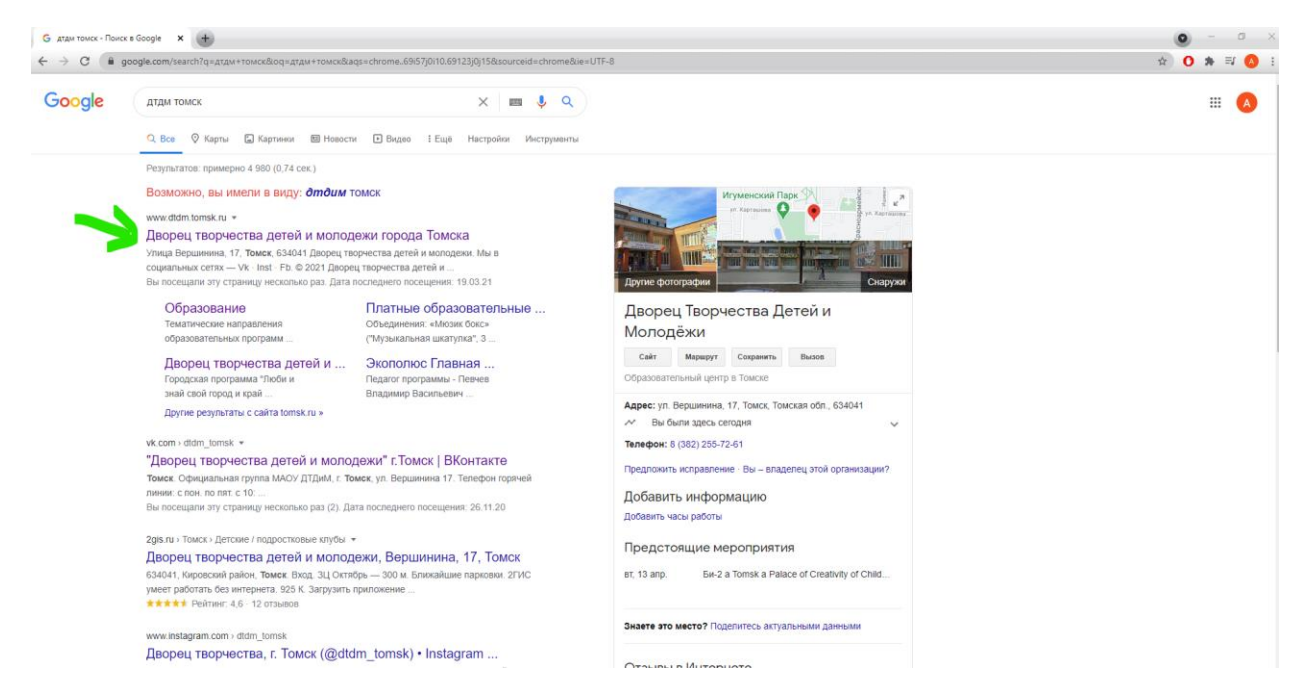

**Шаг 4.** На главной странице нужно выбрать ярлык Дворец Онлайн.

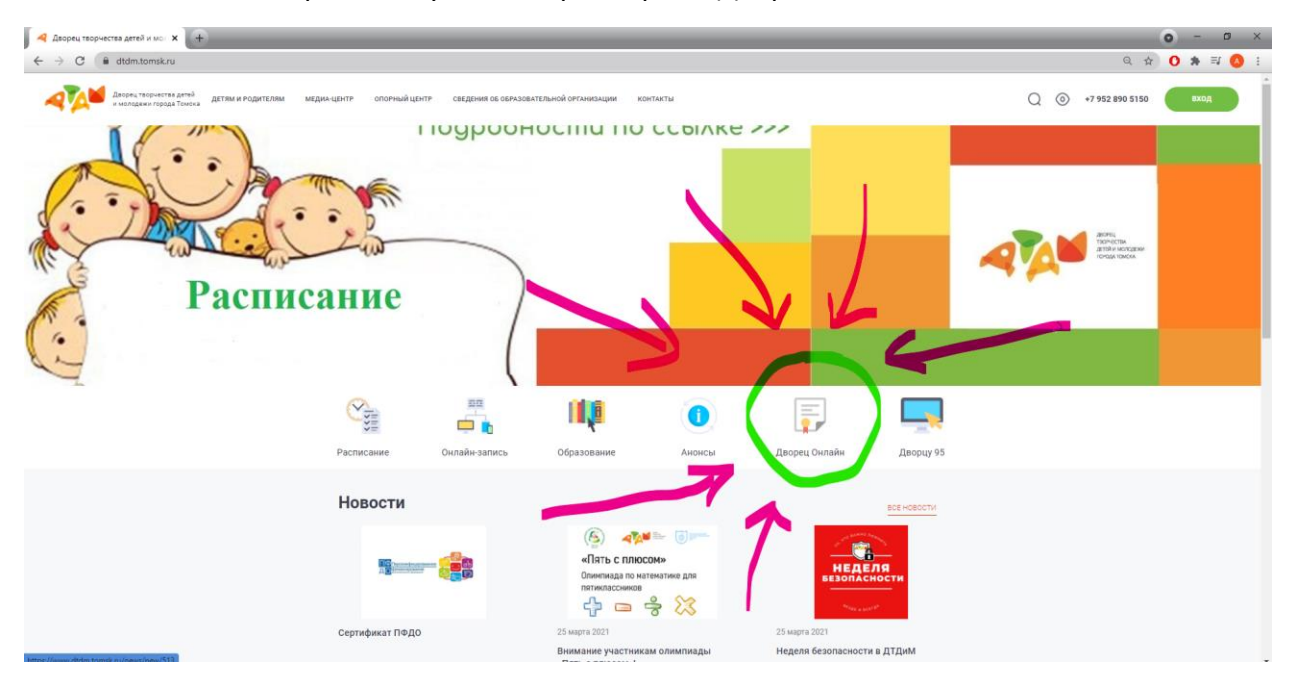

**Шаг 5.** В открывшемся окне найти раздел «*Олимпиады*», нажать на *II Олимпиада по математике для пятиклассников "Пять с плюсом"*.

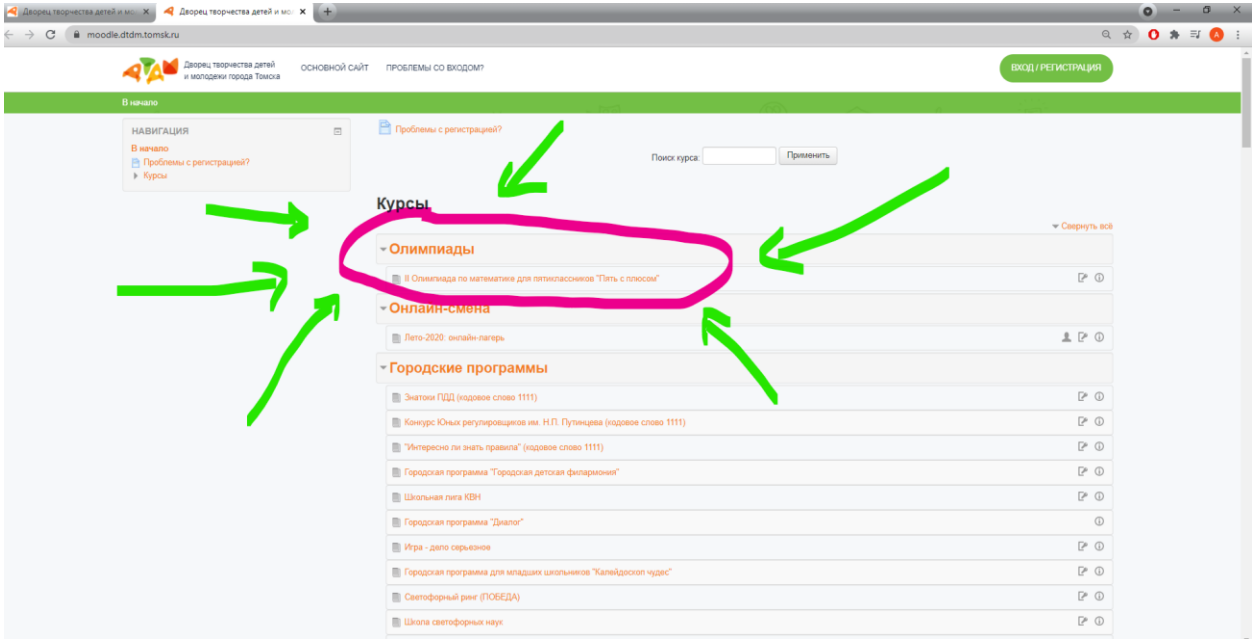

**Шаг 6.** После нажатия откроется окно авторизации. В указанное поле каждому участнику необходимо ввести логин и пароль.

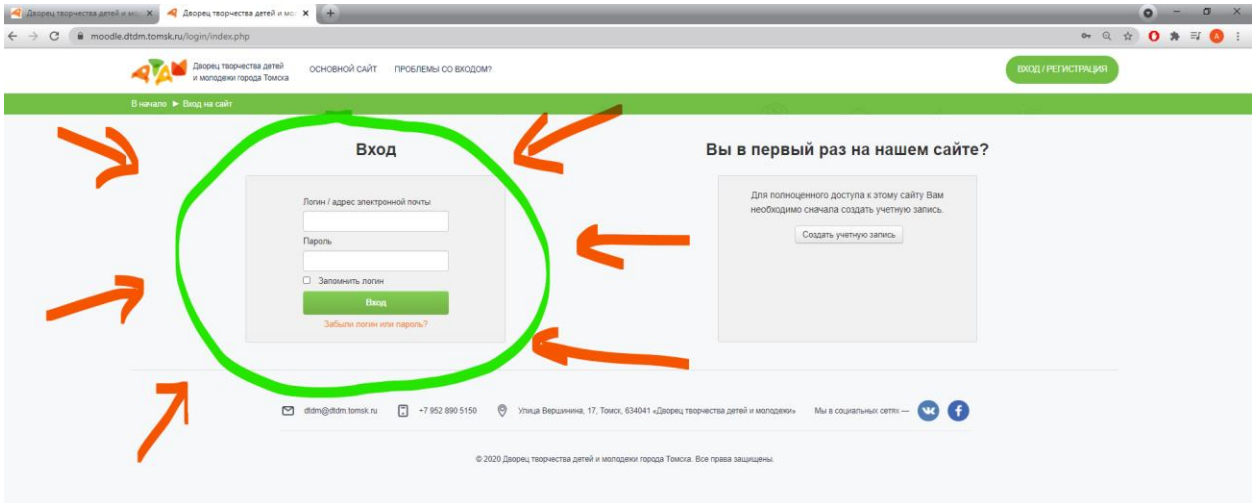

**Обратите внимание:** В логине используется «нижнее подчеркивание» (одновременное нажатие «Shift»+ «-») и буквы английского алфавита (лучше скопировать и вставить эти данные из письма).

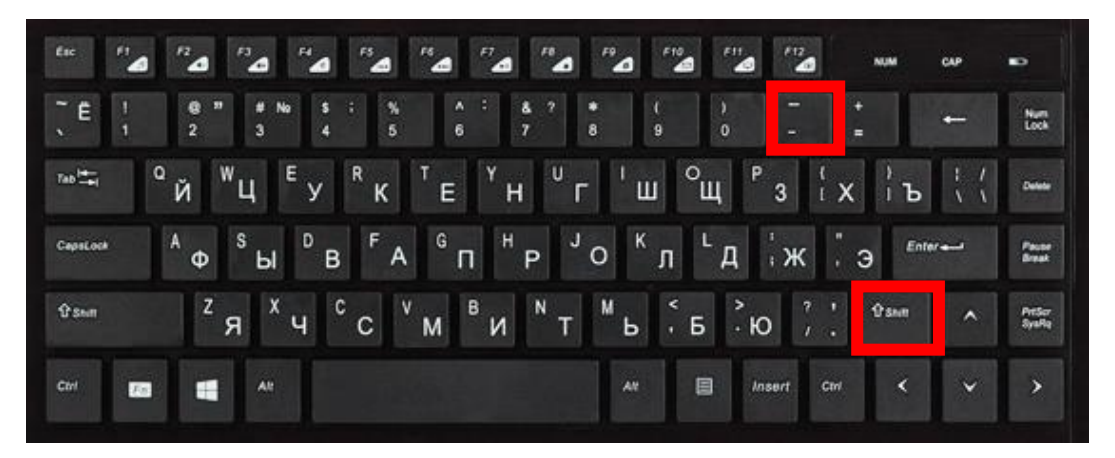

**Шаг 7.** После авторизации будут доступны материалы Олимпиады. Обратите внимание: до 26.03. будет доступен только Титульный лист!

С 9:45 будет доступно торжественное открытие и видео инструкции к Олимпиаде.

С 10:00 (не раньше!) будут доступны Задания (10:00-11:00).

Здесь же можно будет ориентировочно в понедельник ознакомиться со своими результатами и итогами олимпиады

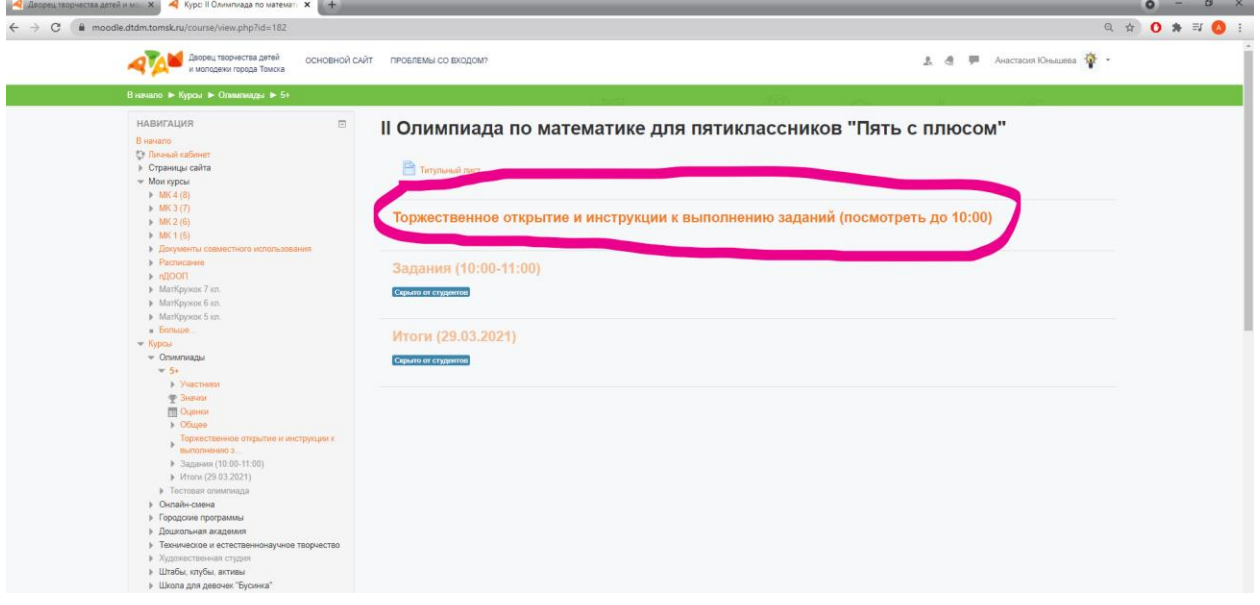

**Шаг 8.** После выбора пункта «Задания» нужно нажать кнопку «Начать попытку»

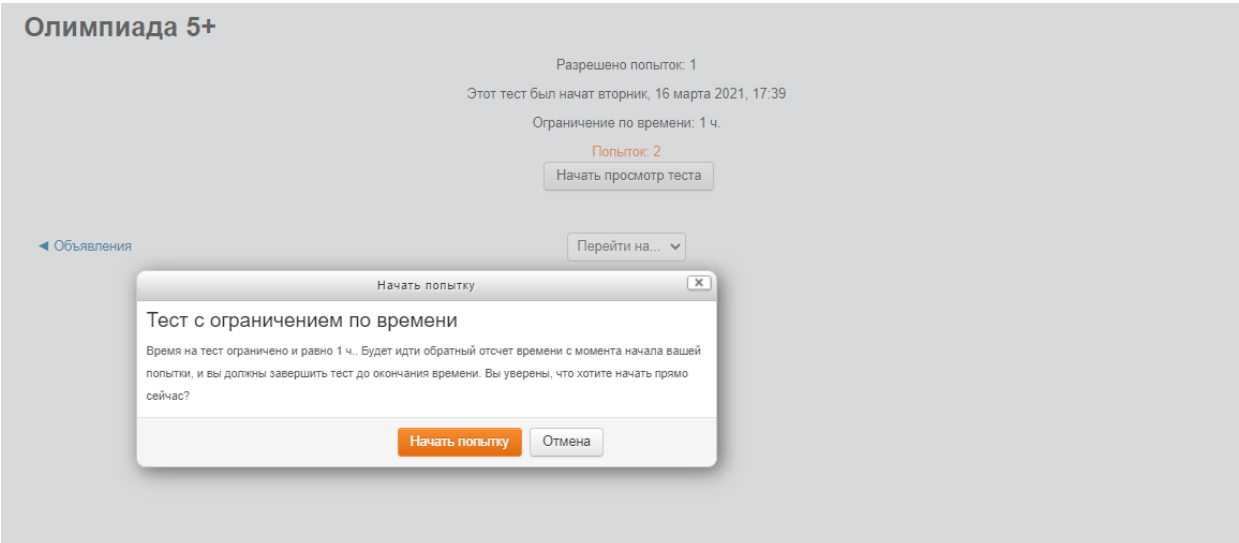

**Шаг 9.** При выполнении заданий ответы нужно вводить в поле для ответов. Если ответов несколько, вводите их через запятую (если в задание не сказано другого)

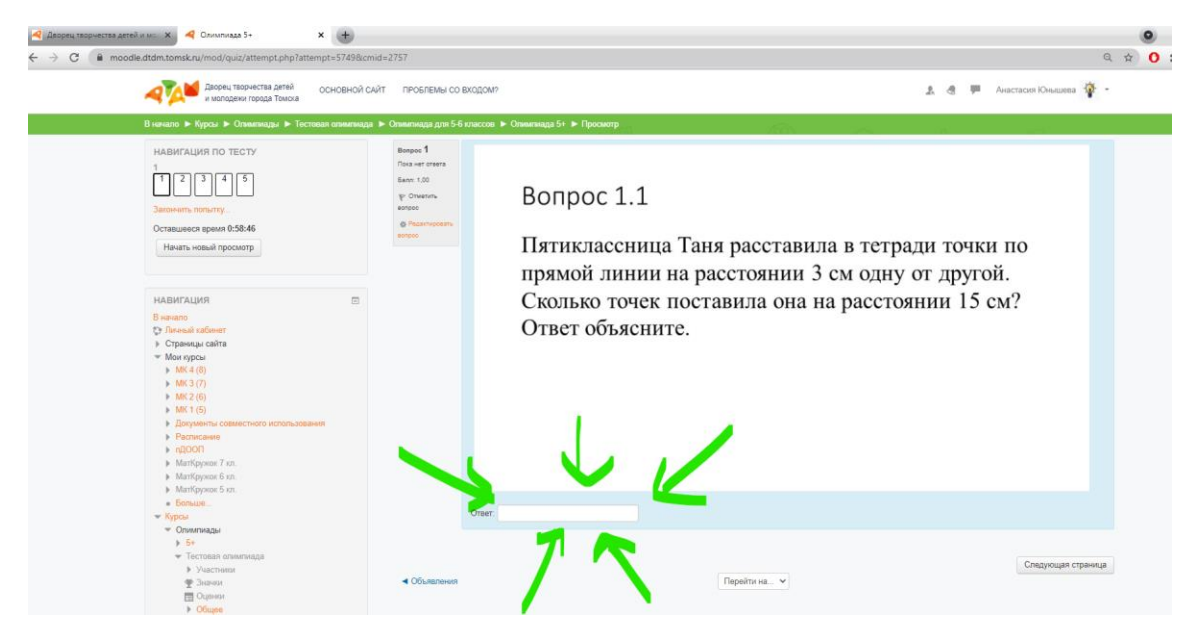

К любой задаче можно вернуться и изменить ответ, пока не вышло время.

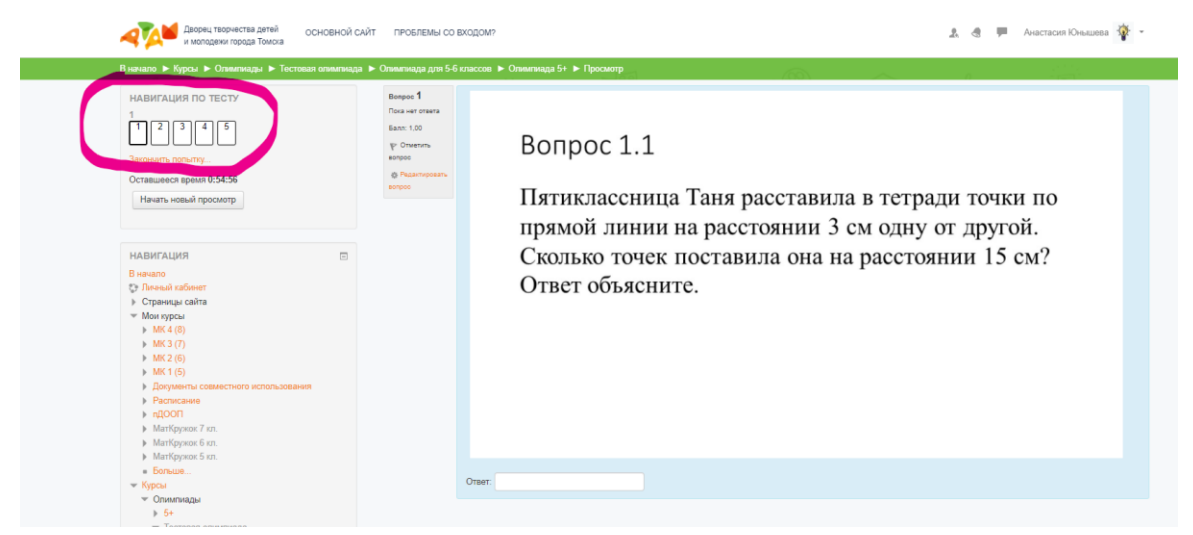

**Шаг 10.** Если вы решили все задачи или подходит к концу время, то следует нажать «Закончить попытку». В случае окончания времени кнопка сработает автоматически.

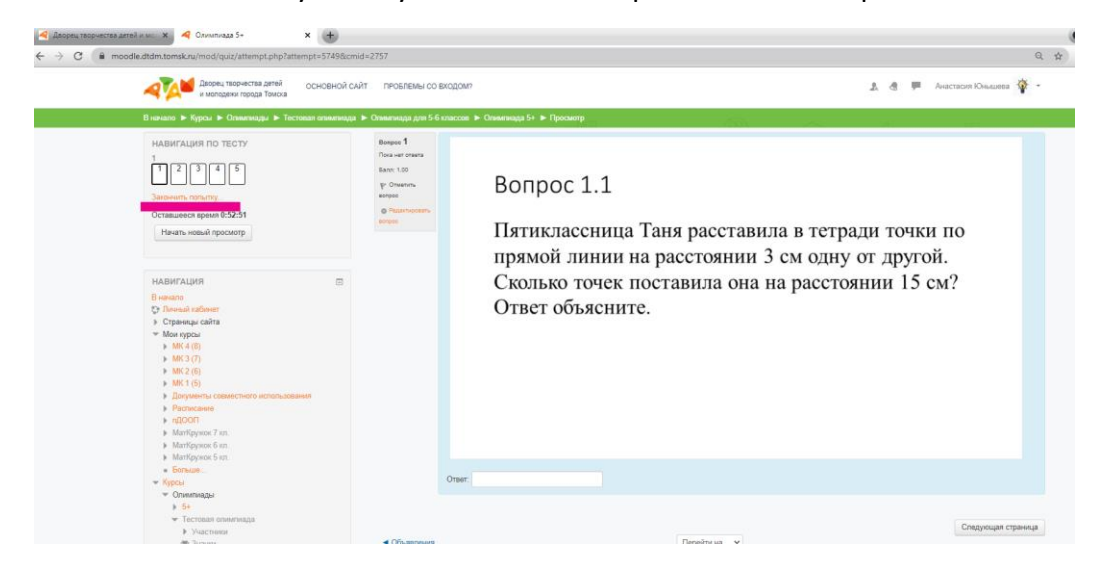